# Users Manual**MATRIX MASTER**

Theater t e c  $h$  n  $i$  s c h<br> $lab$ ,

*Software-release V1.1* Please read this manual carefully before you use the dimmer.

MATRIXmaster is a DMX512 controlled 40-fold dimmer pack that functions on a single phase 230 [V].

#### **The maximum load for each channel is 60W]; the maximum total pack load is 2300[W].**

This dimmer is based on IGBT's instead of TRIAC's. Because of that it was possible to create a short circuit proof dimmer pack; there are no internal fuses for each channel. By selecting a control curve you can choose between leading or trailing edge phase control or a mix of these. A result of the latter option and a control resolution of 11-bits makes it possible **to dim some on leds based light sources**. It is also possible to connect some outputs in parallel to get a bigger drive power.

MATRIXmaster is extreme compact and light weight. The dimension are 416x140x47[mm], its weight is 1,75[kg]. With the optional 19-inch bracket set you can get a 19-inch housing with a 2HE build-in height. Also optional are wall-stand-off straps for fasten the dimmer on a wall.

On the topside MATRIXmaster comes with a blower. This blower is controlled electronically and it has a step-free speed-adjustment. The temperature of each channel will be monitored; in case of over temperature the related channel will be dimmed down till the temperature is going down under a certain trip point. Over temperature will be display by the three digit led display.

The mains connection is a standard 10[A] Euro-net entrance. There are five outlets; 5x 9-pole female WAGOconnector( 8x 'dimmed phase' and 1x 'neutral'). MATRIXmaster comes with an 10[A] Euro-mains cable and five male 9-pole WAGO connectors. The lather connectors are equipped with clamp-connections and a strain relief. At the end of this manual you can see more detail of this connector.

## **About control curves and the type of load.**

For each channel you can select 9 control curves, numbered from 1 till 9. On the front of the dimmer you will find a table in which these numbers are assigned to a particular control curve. What follows is the same table with an explanation of these curves.

- 1= 'non-dim': at a DMX-value of 50% the channel output will be switched ON or OFF with some hysteresis. Meant for non-dimmable loads.
- 2= 'linear': the output is proportional to the DMX-input. Used for halogen and standard filament lamps.
- 3= 'halogen lamps': mostly called S-curve, used to get a more uniform control of halogen lamps.
- 4= 'electronic trafo': used to get a uniform control of 12V halogen lamps with an electronic transformer.
- 5= 'inductive loads': used for low voltage lamps with a ring-core transformer. This is the only case of leading edge

phase control. **More general this dimmer cannot handle high inductive loads, see also the remarks below.**

- 6= '230V led lamps': curve for 230V AC cluster led-lamps or led-tube with +/- 20 leds.
- 7= '230V led lamps': curve for 230V AC cluster led-lamps or led-tube with +/- 50 leds.
- 8= '230V led lamps': special trimmed for Philips dimmable Master Led 7W GU10
- 9= 'ACRICHE leds': curve for controlling 230V AC ACRICHE leds.
- The factory setting is 'linear'

Caution

230V Led lamps based on high power leds are mainly not dimmable because of the internal electronics.

12V AC led lamps based on high power leds are dimmable if they are connected on a dimmable electronic transformer.

The power-factor of a led lamp is not 1; the current that will be flow does not follow the voltage pattern. In general the current will be have a peaked shape. Because of that, the maximal power for a channel is reduced by a factor 0.6. If you do not select the right curve or connect too many led lamps on a channel the led lamps will flicker.

## **Operating instructions**

### **Changing the DMX address**

Push button [SELECT digit]. The decimal point of the first digit starts to blink meaning this digit can be changed by pushing the buttons [<<] or [>>]. If you push [SELECT digit] more than ones you can select any digit. Changes you have made, have to be permanently stored in memory by pushing [STORE settings]  $\Rightarrow$  the blinking decimal dot disappears.

#### **Changing the control Curve**

Push on [SET control curve]. The display shows  $X:01, X=1,2,...,9$ . These numbers represent a particular curve. This is explained above and in a table on the front side of the pack. The number after the double dot represents the dimmer channel number. Push [SELECT digit] to select the curve number or the digits of the channel number. The blinking dot indicates which one you have selected for changing. With the scroll buttons  $\ll$  and  $\ll$  and  $\ll$  you can change the digit. Changes you have made have to be permanently stored in memory by pushing [STORE]. After that the DMX address will be displayed again.

You can give each channel the same curve as channel 1 at once. Push [SET control curve]. The display shows, for example: 2:01. Select with [SELECT digit] the curve number. Change this with [>>] in symbol A(it follows the last curve number). Push now [STORE settings]. Now you have selected for each channel curve 2.

#### **Turn on/off Pre-HEATING**

Push [SET control curve]. The display shows for example 2:01. Select with [SELECT digit] the curve-number. Change this number with [>>] in the symbol P (it follows the last curve number and the symbol A). Push [STORE settings]. Now you have set a pre-heating of 8% for all the dimmer channels. In case pre-heating was already set ON, pre-heating is now set OFF.

## **Remarks**

- **The maximum total load of the dimmer pack is 1600W. Place the dimmer in a well-ventilated environment. The maximum environment temperature should not be higher than 32 degrees Celsius. Make sure that there is an open space of at least 30[mm] height above the blower.**
- Each output is internal electronic protected against overload, short-circuit and over temperature. Over temperature can be caused by repeatedly tripping of the over voltage protection. This is mostly in case of high inductive loads and/or a wrong selected control curve. Examples are conventional transformers, electric motors or long cables on a reel. In case of over temperature the led <over temperature> starts to blink and the display shows the number of the corresponding dimmer channel. The output drive shall be dimmed down. Check the control curve setting for that channel and the inductivity of the load.
- Internally the pack is global fused with a ceramic fuse of 10A fast. Caution, if you need to replace this fuse be sure the pack is disconnect from mains power. If so, you can remove the upper shell.
- At power-on, the software version is shown on the display. At the same time the microcontroller checks the blower function by starting the blower at half speed. In case the blower malfunctions, the display shows the text 'FAN'. The dimmer pack won't start. If you cannot detect the cause of this malfunction at first sight, you have to connect your local supplier or the factory.

## **How to open WAGO clamps with a screwdriver**

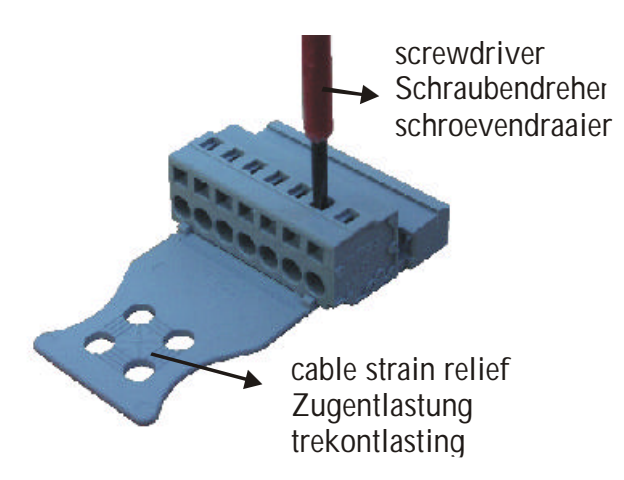

Put a small screwdriver perpendicular on the connector (see photo) and push the down warts inside the connector, the cage clamp will open.

#### **FIRST DISCONNECT THE MAINS, BEFORE YOU OPEN THE DIMMER: DANGEROUS TO LIFE !!! INSTALLATION AND REPARATION BY QUALIFIED PROFESSIONALS.**